# **Data Reporting**

## Data Reporting

Data reports for Rave studies can be accessed via **Rave Reporter** and **CRDR JReview.**

### **Rave Reporter**

Rave Reporter is a Rave module which where users can access clinical data reports stored in the Rave database. To generate data listing reports using this tool, please follow the steps listed in the document [Creating Data Listing Reports](https://ccrod.cancer.gov/confluence/download/attachments/279413080/Creating%20Data%20Listing%20Reports.pdf?version=1&modificationDate=1680278945437&api=v2). The reports generated with Rave Reporter will contain the most upto-date data.

### **CRDR JReview**

CRDR (CCR DR) JReview is a Rave companion reporting tool available to NCI and CTEP Rave studies. It can be used to create reports and browse data from Rave EDC. The current version of J-Review is 13.1.

#### **Login**

Please use the link<https://octrials.nci.nih.gov/> to log into CRDR JReview. On this page, select the **CRDR JReview** "JReview" button to access the JReview instance with Rave data.

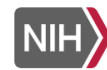

**NATIONAL CANCER INSTITUTE Center for Biomedical Informatics** & Information Technology

## **Cancer Central Clinical Database (C3D)**

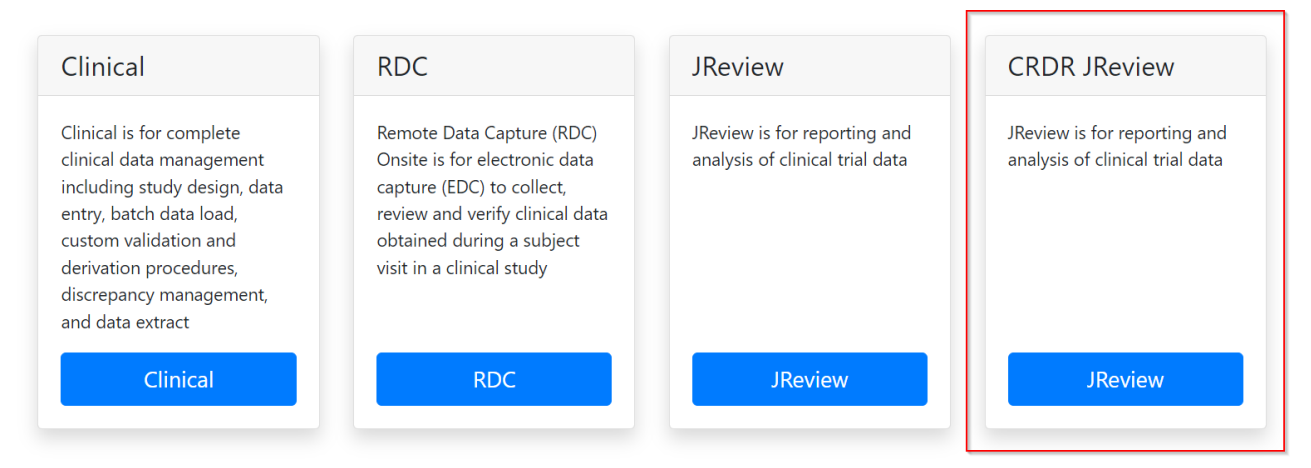

Please note that you need to be logged into NIH VPN to access CRDR JReview and you do not need to provide any credentials to log in, as single sign-on is used for this application. After you click on **JReview** button shown above, an instance of JReview will open where you can view reports for all the Rave studies you have access to.

The clinical data in CRDR JReview is not updated in real time – it takes one day for JReview to reflect data from Rave. The date when the data was last time refreshed in JReview can be found in parentheses next to the study number (as shown below). To view the latest data entered into the Rave database, please use Rave Reporter.

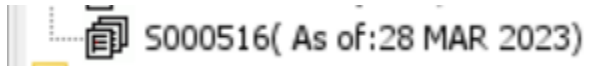

- Data entered after 11am in Rave EDC should be available the next day by 5pm in CRDR JReview
- Data entered before 11am in Rave EDC should be available same day by 5pm in CRDR JReview

CRDR JReview can also be used to access Theradex Rave data reports.

#### **Support**

CBIIT (Center for Biomedical Informatics & Information Technology) provides the first line of support for JReview login issues and errors.

For report requests related to NCI Intramural studies, please fill out this [request document](https://ccrod.cancer.gov/confluence/download/attachments/279413080/ReportRequestForm.xls?version=1&modificationDate=1680279160267&api=v2) and send it via e-mail to CBIIT. The request will be forwarded to developers who will get in touch with you.

- CBIIT Application Support is available at [NCIAppSupport@nih.gov](mailto:NCIAppSupport@nih.gov)  $\bullet$ 
	- CBIIT Application Support can also be contacted by telephone: (240) 276-5541, (888) 478-4423 (toll-free) Hours: 9:00 a.m. to 5:00 p.m. ET, Monday to Friday except federal holidays

#### **Links**

- J-Review:
	- J-Review is a Java based version of I-Review. It requires the Java Runtime Environment (JRE version 1.8) to be installed on your computer.
	- Go to this page to<https://octrials.nci.nih.gov/>and click on "JReview" icon in the CRDR JReview section. This will prompt an applet download in your computer. Clicking on the downloaded applet will open JReview directly – there is no need to provide your username or password.
- NCI/CCR J-Review Manual
	- TBD
- J-Review Vendor's Manual
	- [JReview User Manual\\_13.1.pdf](https://ccrod.cancer.gov/confluence/download/attachments/279413080/JRUserManual_13.1.pdf?version=1&modificationDate=1680279365487&api=v2)

#### **Training**

If you need JReview training, please contact your Study Coordinator or try the [JReview Tutorials.](https://ccrod.cancer.gov/confluence/display/CCRClinicalIT3/J-Review+Training+Schedule)